# **SIEMENS**

Juni 2012

**Jalousieaktor mit Hängebügel, 1 x 6A UP 520/03 5WG1 520-2AB03** 

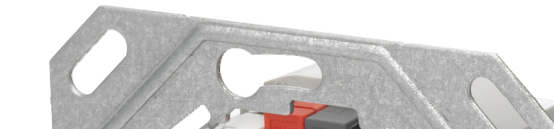

SIEMENS SWG1 520-2AB03<br>GAMMAinstabus<br>Shutter blind<br>actuator ctuator KNX **FIELE** 

**Produkt- und Funktionsbeschreibung** 

Der UP 520/03 Jalousieaktor mit Hängebügel ist ein KNX Gerät mit einem Relaisausgang und einem Bus Transceiver Interface (BTI). Es wird in einer UP-Dose (60 mm Ø, 60 mm tief) installiert. Der Busanschluss erfolgt über eine Busklemme, die Stromversorgung der Aktorelektronik über die Busspannung.

Der UP 520/03 kann zur Steuerung von Jalousien, Rollläden, Markisen, Fenstern oder Türen eingesetzt werden.

Das Gerät ist (pro Kanal) für die Ansteuerung eines AC 230V-Antriebs (Motors) mit elektromechanischen Endlageschaltern oder eines Antriebs mit integrierter Elektronik zur Endlageabschaltung ausgelegt.

Bei Antrieben mit elektromechanischen Endlagenschaltern kann der Aktor so parametriert werden, dass das Ansprechen der elektromechanischen Endlagenschalter vom Aktor abgefragt und zur Synchronisierung der Fahrzeiten in die Endlagen genutzt wird. Die Verfahrzeit des Sonnenschutzbehangs von der oberen Endlage bis zur unteren Endlage und umgekehrt wird vom Gerät automatisch gemessen. Die Messung erfolgt nur zuverlässig für einen Antrieb mit elektromechanischen Endlagenschaltern.

Bei Antrieben mit integrierten elektronischen Endschaltern ist ein automatisches Anpassen der Verfahrzeit unzulässig. Sie werden daher ausschließlich zeitbegrenzt angesteuert. Bei ihnen sind die Fahrzeiten der Motoren deshalb möglichst genau zu messen und im Applikationsprogramm einzustellen.

Der Parallelbetrieb mehrerer Antriebe am Ausgang erfordert das Zwischenschalten eines Trennrelais. Wird an den Ausgang ein Relais für die Gruppensteuerung mehrerer Antriebe angeschlossen, so ist die Fahrzeit manuell über Parameter einzugeben.

Der Parallelbetrieb mehrerer Antriebe mit elektromechanischen Endlagenschaltern sowie ein Mischbetrieb der oben genannten Antriebstypen an einem Ausgang ist unzulässig, wenn die automatische Erkennung der Fahrzeit parametriert ist.

Auf die BTI Schnittstelle des UP-Aktors werden DELTA Bustaster oder andere Busendgeräte mit BTI Schnittstelle aufgesteckt. Jedes Busgerät, das auf einen Busankoppler (BTM) UP 117 aufgesteckt werden kann, kann auch auf diesen Aktor aufgesteckt werden.

#### **Endlagenerkennung, Automatische Ermittlung der Fahrzeit**

Das Gerät kann erkennen, ob sich der Sonnenschutz in der oberen oder unteren Endlage befindet. Diese Erkennung ist von dem verwendeten Sonnenschutzantrieb, sowie der Verkabelung abhängig und kann somit (insbesondere bei elektronischen Antrieben) nicht garantiert werden. Sie kann deshalb über einen Parameter deaktiviert werden. Bei automatischer Endlagenerkennung wird intern die Fahrzeit nach einem Download auf den maximalen Wert gesetzt. Wird nach einer erfolgreichen Synchronisierung der Endlagenerkennung der Sonnenschutz ohne Unterbrechung von der unteren Endlage in die obere Endlage gefahren, so wird Parameterwert für die Laufzeit aktualisiert und gespeichert. Selbiges gilt für die Fahrt von der oberen Endlage in die untere Endlage. Wurde eine Endlage erkannt, so wird der Parameter für

die Fahrzeitverlängerung auf ca. 10% der Fahrzeit gestellt. Grundsätzlich richtet sich die Fahrzeit (also die Zeit wie lange die Relaiskontakte geschlossen sind) nach den parametrierten oder auf Grund der Endlagenerkennung intern aktualisierten Parametern der Fahrtzeiten.

Nach einem Download des Applikationsprogramms bzw. von Adressen und Parametern muss der Sonnenschutz zuerst synchronisiert werden. Dazu muß ein Telegramm "Jalousie Auf/Ab" oder "Zentral Auf/Ab" empfangen werden. Der Sonnenschutz führt dann seine Synchronisierung durch. Dazu fährt er zuerst kurz nach unten, und anschließend ganz nach oben, dann von oben nach unten (wobei die Zeit für die Fahrt nach unten gemessen wird) und dann wieder von unten nach oben (wobei die Zeit für die Fahrt nach oben gemessen wird). Danach ist der Sonnenschutz synchronisiert und bleibt in der oberen Endlage bis ein weiteres Telegram ein Verfahren des Sonnenschutzes auslöst.

Wenn der Aktor die obere Endlage zu Begin der Synchronisierung nicht erkennt, entfallen die beiden "Messfahr-

Juni 2012

#### **Jalousieaktor mit Hängebügel, 1 x 6A UP 520/03 5WG1 520-2AB03**

ten". Der Aktor ist dann nicht synchronisiert. Es muss also die Synchronisierung nochmals wie oben beschrieben eingeleitet werden.

Wird während der Synchronisierfahrt eine weitere Meldung "Jalousie Auf/Ab" oder "Zentral Auf/Ab" empfangen, so werden diese ignoriert. Wird eine Meldung "Lamelle Auf/Zu" empfangen, so wird dieses als Stopp gewertet und der Sonnenschutz stoppt dann und ist dann nicht synchronisiert. Es muss also die Synchronisierung nochmals wie oben beschrieben eingeleitet werden.

Wird während der Synchronisierung die Meldung "Fahrsperre" empfangen, so wird die Synchronisierung angehalten. Diese kann erst wieder wie oben beschrieben gestartet werden, wenn die Sperre durch den Empfang einer entsprechenden Meldung aufgehoben wird.

Alle anderen nach einem Download vor und während der Synchronisierung empfangenen Telegrammeldungen werden ignoriert.

Soll der Sonnenschutz im Normalbetrieb in eine der beiden Endlagen fahren, so wird die Fahrzeit so bestimmt, dass der Antrieb mit Sicherheit die entsprechende Endlage erreicht. Der Aktor beendet die Fahrt, sobald die Endlage erkannt wird. Ein evtuelles kurzes Aufdrehen der Lamellen bzw. Anheben eines Rolladens erfolgt sofort im Anschluss.

Wird im Betrieb durch die Endlagenerkennung eine Veränderung der Sonnenschutzlaufzeiten um mehr als +-5% erkannt, so werden die Laufzeiten entsprechend korrigiert und gespeichert.

Da nach dem Verlassen der Endlage nicht zeitgleich der Endlagenschalter wieder schließt, ist es erforderlich, dass die Auswertung der Endlage für diesen Zeitraum ausgesetzt wird. Diese "Sperrzeit" kann per Parameter eingestellt werden. Typische Werte für die "Sperrzeit" sind 0,5 bis 1,0 Sekunden.

#### **Verhalten bei Ausfall / Wiederkehr von Busspannung**

Bei Busspannungsausfall werden die aktuellen Stellungen von Sonnenschutz und Lamellen, sowie die Fahrzeitparameter dauerhaft gespeichert, damit sie bei Busspannungswiederkehr ggf. wiederherstellbar sind. Objektwerte werden nicht gespeichert.

Es werden keine Statusobjekte nach einem Busreset abgefragt.

Bei Busspannungsausfall werden die parametrierten Aktionen nur ausgeführt, wenn kein Alarm und keine Sperre aktiv sind.

Bei Busspannungswiederkehr werden die parametrierten Aktionen nur ausgeführt und ggf. neue Stellungen gemeldet, wenn vor Busspannungsausfall kein Alarm und keine Sperre aktiv waren. Die Information (nicht die Objekte) über Alarm und Sperre vor Busspannungsausfall wird nur bis zur anschließenden Initialisierungsphase (bei Busspannungswiederkehr) gespeichert, und gilt anschließend als zurückgesetzt (keine Alarm aktiv, keine Sperre aktiv). D.h. war vor Busspannungsausfall z.B. die Sperre aktiv, so kann der Sonnenschutz weder zum Busspannungsausfall, noch bei der Busspannungswiederkehr in eine parametrierte Stellung fahren. Werden nach Busspannungswiederkehr weiter Meldungen zum Verfahren des Sonnenschutzes empfangen, so werden diese entsprechend ausgeführt, da die vor Busspannungsausfall anliegende Sperre hierfür nicht gespeichert wurde. Somit ist ein explizites Freigeben der Sperre nach Busspannungswiederkehr nicht erforderlich.

Sind Alarmüberwachungszeiten parametriert, so werden diese bei Busspannungswiederkehr neu gestartet.

Bei Busspannungsausfall oder -wiederkehr bleibt die Synchronisierung erhalten. Jedoch setzt der Aktor voraus, dass die jeweils für den Busspannungsausfall parametrierte Funktion auch vollständig ausgeführt worden ist. Ist das nicht der Fall, kann die berechnete Position von der tatsächlichen Position abweichen, bis wieder eine Endlage angefahren wurde.

#### **Verhalten bei Entladen des Applikationsprogramms**

Wird das Applikationsprogramm mit der ETS "entladen", hat das Gerät keine Funktion mehr.

#### **Rücksetzen des Gerätes in den Auslieferzustand**

Wenn die Lerntaste länger als 20 Sekunden gedrückt wird, wird das Gerät in den Auslieferzustand zurückgesetzt.

Das Gerät wird mit der Engineering Tool Software (ETS) ab Version ETS3 v3.0f konfiguriert und in Betrieb genommen.

#### **Applikationsprogramme**

Der UP 520/03 Jalousieaktor mit Hängebügel benötigt das Applikationsprogramm "07B0 A1 Jalousieaktor 982A01".

#### **Jalousieaktor mit Hängebügel, 1 x 6A UP 520/03 5WG1 520-2AB03**

#### **Anschlussbeispiel**

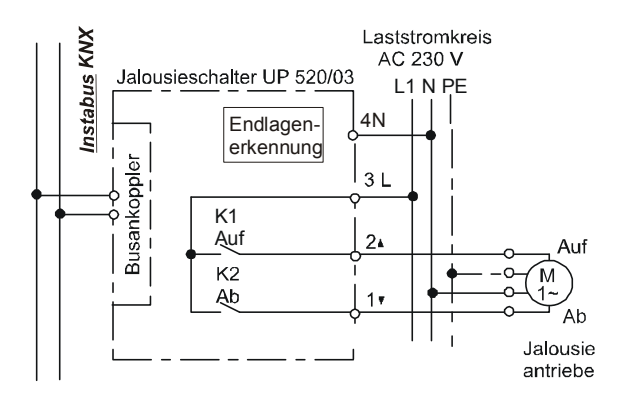

Bild 1: Anschlussbeispiel

#### **Installationshinweise**

• Das Gerät kann für feste Installation in trockenen Innenräumen zum Einbau in UP-Dosen verwendet werden.

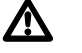

## $\Lambda$  GEFAHR

- Das Gerät darf nur von einer zugelassenen Elektrofachkraft installiert und in Betrieb genommen werden.
- Beim Anschluss des Gerätes ist darauf zu achten, dass das Gerät freigeschaltet werden kann.
- Das Gerät darf in Schaltersteckdosenkombinationen eingesetzt werden, wenn VDE zugelassene Geräte verwendet werden.
- Das Gerät darf nicht geöffnet werden.
- Bei der Planung und Errichtung von elektrischen Anlagen sind die einschlägigen Richtlinien, Vorschriften und Bestimmungen des jeweiligen Landes zu beachten.
- **Beim Durchschleifen der L-Leiter ist zu beachten, dass der maximale zulässige Klemmenstrom von 16A nicht überschritten werden darf!**

### **Technische Daten**

#### **Spannungsversorgung**

- erfolgt über die Buslinie
- KNX Busspannung: DC 24V (DC 21...30V) über Busleitung
- KNX Busstrom: < 10 mA

#### **Ausgangsspannungen und –ströme an BTI**

- DC 5V, 10mA
- DC 20V, 25mA

#### **Ausgänge**

• Netzanschluss:

- erfolgt über die Klemmen für L und N des UP-Aktors
- 1 Antriebskanal mit 2 Relaiskontaktausgängen, Bemessungsspannung: AC 230 V, 50/60 Hz
- Bemessungsstrom: 6 A ohmsche Last
- Schaltstrom bei AC 230 V:
- 0,01 ... 6 A ohmsche Last
- Rohrmotoren mit Hilfsphasenkondensator  $\leq 14 \mu F$ , Leistung max. 500 VA bei 20000 Lastwechselzyklen (AUF-AB-STOP) bzw. max. 750 VA bei 12000 Lastwechselzyklen
- absolute Maximallast bei cosφ=0,4; 750 VA
- Schaltstrom bei DC 24 V:
- 6 A ohmsche Last,
- 4 A induktive Last (L/R = 7 ms)

#### **Bedienelemente**

• 1 Lerntaste: zum Umschalten Normalmodus / Adressiermodus

#### **Anzeigeelemente**

• 1 rote LED: zur Kontrolle der Busspannung und zur Anzeige Normalmodus / Adressiermodus

#### **Anschlüsse**

- Buslinie: Busklemme schraubenlos 0,6 ... 0,8 mm Ø eindrähtig, Abisolierlänge 5mm
- 10-polige Stiftleiste (BTI): zum Aufstecken von DELTA Bedienoberflächen mit BTI Schnittstelle
- Ein-/Ausgänge: schraubenlose Klemmen 0,5 ... 2,5mm² eindrähtig, feindrähtig oder mehrdrähtig, unbehandelt, Abisolierlänge 9 ... 10mm

#### **Mechanische Daten**

- Gehäuse: Kunststoff
- Abmessungen (L x B x T): 71 x 71 x 41,5 mm
- Gewicht: ca. 90 g

Juni 2012

#### **Jalousieaktor mit Hängebügel, 1 x 6A UP 520/03 5WG1 520-2AB03**

• Brandlast: ca. 1300 kJ

#### **Elektrische Sicherheit**

- Verschmutzungsgrad (nach IEC 60664-1): 2
- Schutzart (nach EN 60529): IP 20
- Überspannungskategorie (nach IEC 60664-1): III
- Bus: Sicherheitskleinspannung SELV DC 24 V
- Gerät erfüllt EN 50428

#### **EMV-Anforderungen**

erfüllt EN 50428

#### **Umweltbedingungen**

- Klimabeständigkeit: EN 50090-2-2
- Umgebungstemperatur: 5 ... + 45 °C
- Lagertemperatur:  $-25... + 70$  °C
- Rel. Feuchte (nicht kondensierbar) 5 % bis 93 %

#### **Zuverlässigkeit**

• Ausfallrate: 700 fit bei 40°C

#### **Prüfzeichen**  KNX *EIB*

### **CE - Kennzeichnung**

• gemäß EMV-Richtlinie (Wohn- und Zweckbau), Niederspannungsrichtlinie

### **Lage- und Funktion der Anzeige- und Bedienelemente**

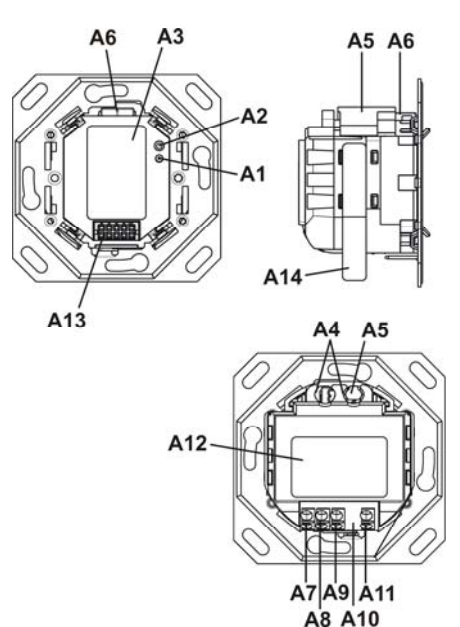

Bild 2: Lage- und Funktion der Anzeige- und Bedienelemente

- A1 LED zur Anzeige Normalmodus (LED aus) oder Adressiermodus (LED ein); sie erlischt automatisch nach Übernahme der physikalische Adresse
- A2 Lerntaste zum Umschalten zwischen Normalmodus und Adressiermodus zur Übernahme der physikalischen Adresse
- A3 Typenschild (mit Platz für physikalische Adresse des Aktors)
- A4 Klemmschlitze zur Fixierung der Busleitungen
- A5 Aufschnappbare Abdeckung für Busleitung und Buseinzeladern
- A6 Busklemme für eindrähtige Leiter mit 0,6 ... 0,8mm  $\alpha$
- A7 Anschlussklemme Kanal A, ab
- A8 Anschlussklemme Kanal A, auf
- A9 Anschlussklemme L
- A10 Abstandshalter
- A11 Anschlussklemme N
- A12 Aufkleber mit Klemmenbezeichnungen
- A13 Bus Transceiver Interface (BTI) Buchse zum Anschluss von Busendgeräten mit BTI Stecker
- A14 Identifikationsnummer des Gerätes

Update: http://www.siemens.de/gamma

**Jalousieaktor mit Hängebügel, 1 x 6A UP 520/03 5WG1 520-2AB03** 

#### Busklemme abziehen/aufstecken

**Montage und Verdrahtung**  Allgemeine Beschreibung

Der Anschluss an die Buslinie erfolgt über die Busklemme 193 (schraubenlose Steckklemmen für eindrähtige Leiter).

Die Busendgeräte werden mittels Führungs- und Befestigungsfedern auf den Aktor aufgesteckt und je nach Bauart durch Schrauben befestigt.

#### **Hinweis**

Der Aktor ist so zu montieren, dass sich das Bus Transceiver Interface (BTI) unten befindet (Bild 3). Dadurch ist sichergestellt, dass die auf die BTI aufzusteckenden Busendgeräte, in der für die Bedienung richtigen Lage montiert werden. Für eine dauerhaft sichere Kontaktgabe an der BTI wird dringend empfohlen, nur Busendgeräte mit Befestigungsschrauben zu verwenden.

#### **Montage**

- B1 Installationsdose (60mm Ø nach DIN 49073)
- B2 Langlöcher zur Befestigung
- B3 Bus Transceiver Interface (BTI)
- B4 Aktor
- B5 Befestigungsschrauben

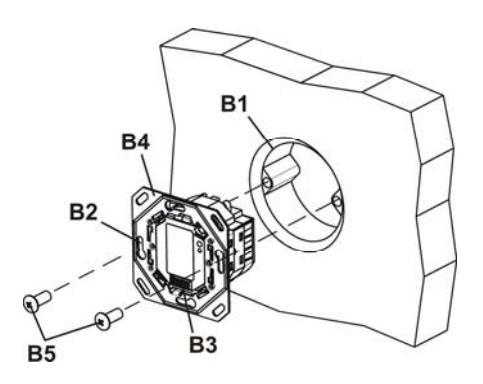

Bild 3: Montage

Die Busklemme (C2) befindet sich auf der Rückseite des Aktors (C3).

Die Busklemme (C2) besteht aus zwei Teilen (C2.1, C2.2) mit je vier Klemmkontakten. Es ist darauf zu achten, dass die beiden Prüfbuchsen (C2.3) weder mit dem Busleiter (versehentlicher Steckversuch) noch mit dem Schraubendreher (beim Versuch die Busklemme zu entfernen) beschädigt werden.

Busklemme abziehen

- Den Schraubendreher seitlich zwischen Abdeckung (C1) und Aktor (C3) einführen und die Abdeckung heraushebeln.
- Den Schraubendreher vorsichtig in den Drahteinführungsschlitz des schwarzen Teils der Busklemme (C2,2) einführen und
- die Busklemme (C2) aus dem Aktor (C3) herausziehen.

#### **Hinweis**

Busklemme nicht von unten heraushebeln! Kurzschlussgefahr!

#### Busklemme aufstecken

- Die Busklemme in die Führungsnut des Aktors (C3) stecken und
- die Busklemme bis zum Anschlag nach unten drücken.
- Den Mantel der abisolierten Busleitung mit >3mm Überstand in den offenen Klemmschlitz (C4) drücken. Beim Anschluss einer zweiten Busleitung den geschlossenen Klemmschlitz mit einem Schraubendreher freibrechen und wie oben beschrieben in den Klemmschlitz drücken.

Die Buseinzeladern in die Vertiefung unterhalb der Busklemme drücken und die Abdeckung (C1) aufschnappen.

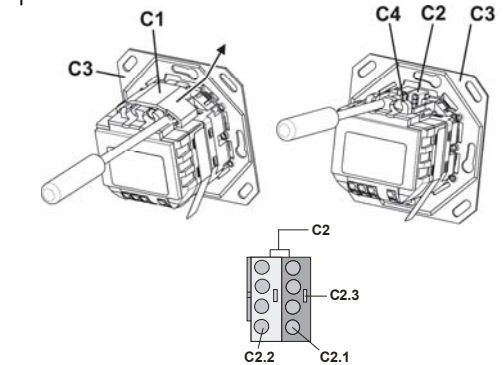

Bild 4: Busklemme abziehen / aufstecken

Control Control Products AG 2012 Update: http://www.siemens.de/gamma

Juni 2012

### **Jalousieaktor mit Hängebügel, 1 x 6A UP 520/03 5WG1 520-2AB03**

41,5

 $71$ 

 $71$ 

#### Anschließen der Busleitung

- Die Busklemme (D2) ist für eindrähtige Leiter mit 0,6 ... 0,8mm Ø geeignet.
- Den Leiter (D1) ca. 5mm abisolieren und in Klemme (D2) stecken (rot =  $+$ , grau =  $-$ )

#### Abklemmen der Busleitung

Die Busklemme (D2) abziehen und den Leiter (D2.4) der Busleitung, bei gleichzeitigem Hin- und Herdrehen, herausziehen.

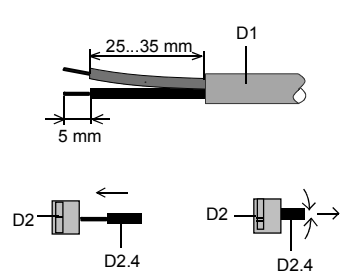

Bild 5: Anschließen / Abklemmen der Busleitung

#### Netz-/Laststromkreis anschließen und abklemmen:

### Leiter anschließen

- Die Anschlüsse für die Leiter bestehen aus schraubenlosen Steckklemmen (E1).
- Die Leiter (E2) ca. 9 ... 10mm abisolieren und in die Klemmen (E1) stecken.
- Die Klemmen sind für das Einstecken zweier Leiter ausgelegt, so dass ein Durchschleifen über die Klemmen möglich ist.

#### Hinweis:

Die Klemmen dürfen maximal mit 16A belastet werden.

#### Leiter abklemmen

Mit dem Schraubendreher auf die Verriegelung der Klemme (F1) drücken und den (die) Leiter (F2) aus der Klemme (F1) ziehen.

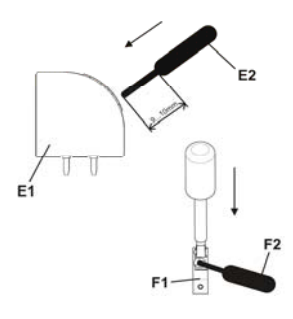

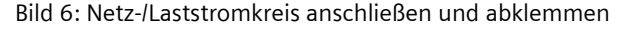

**Maßbild** 

Abmessungen in mm

 $71$ 

 $\bullet$ 

71

**Allgemeine Hinweise** 

℡ +49 (911) 895-7222 +49 (911) 895-7223

 $\boxtimes$  support.automation@siemens.com www.siemens.de/automation/support-request

gen.

• Die Bedienungsanleitung ist dem Kunden auszuhändi-

• Ein defektes Gerät ist mit einem Rücklieferschein der zuständigen Vertriebsniederlassung zurückzusenden. • Bei technischen Fragen wenden Sie sich bitte an: